# **NuDAQ**

# **6208 Series**

**Multi-channel Analog Output Board User's Guide**

@Copyright 1999 ADLink Technology Inc. All Rights Reserved.

Manual Rev. 3.00: October 15, 1999

The information in this document is subject to change without prior notice in order to improve reliability, design and function and does not represent a commitment on the part of the manufacturer.

In no event will the manufacturer be liable for direct, indirect, special, incidental, or consequential damages arising out of the use or inability to use the product or documentation, even if advised of the possibility of such damages.

This document contains proprietary information protected by copyright. All rights are reserved. No part of this manual may be reproduced by any mechanical, electronic, or other means in any form without prior written permission of the manufacturer.

#### **Trademarks**

NuDAQ®, NuIPC®, NuDAM®, NuPRO® are registered trademarks of ADLink Technology Inc. Other product names mentioned herein are used for identification purposes only and may be trademarks and/or registered trademarks of their respective companies.

# **Getting service from ADLink**

♦ **Customer Satisfaction is always the most important thing for ADLink Tech Inc. If you need any help or service, please contact us and get it.**

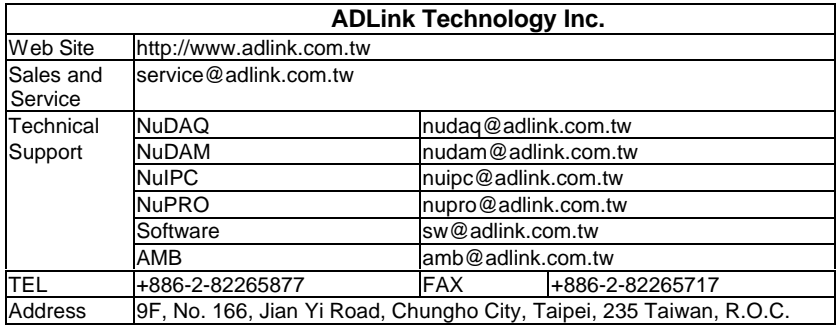

♦ **Please inform us of your detailed information for a prompt, satisfactory and constant service.**

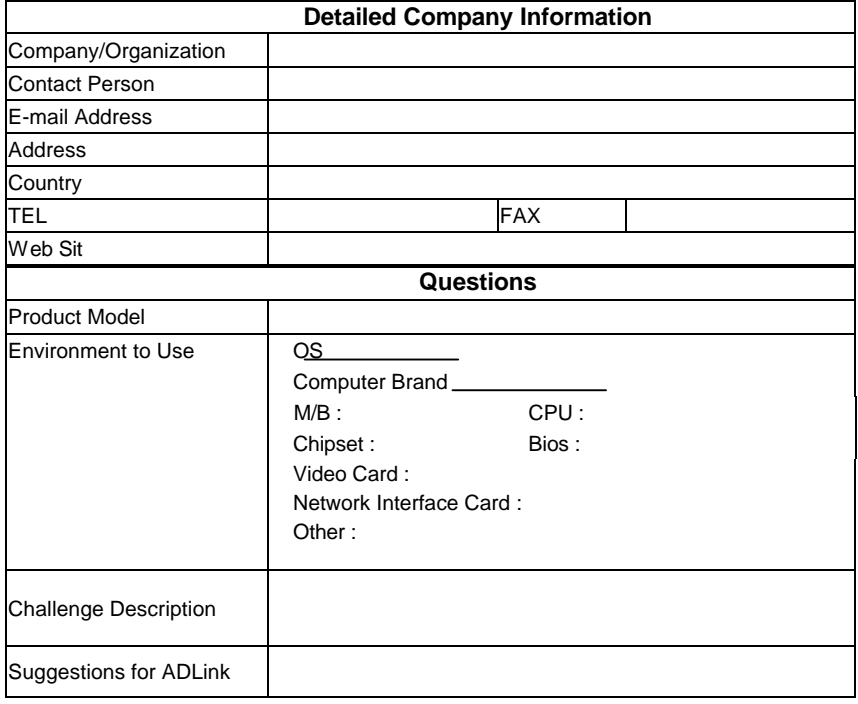

# **CONTENTS**

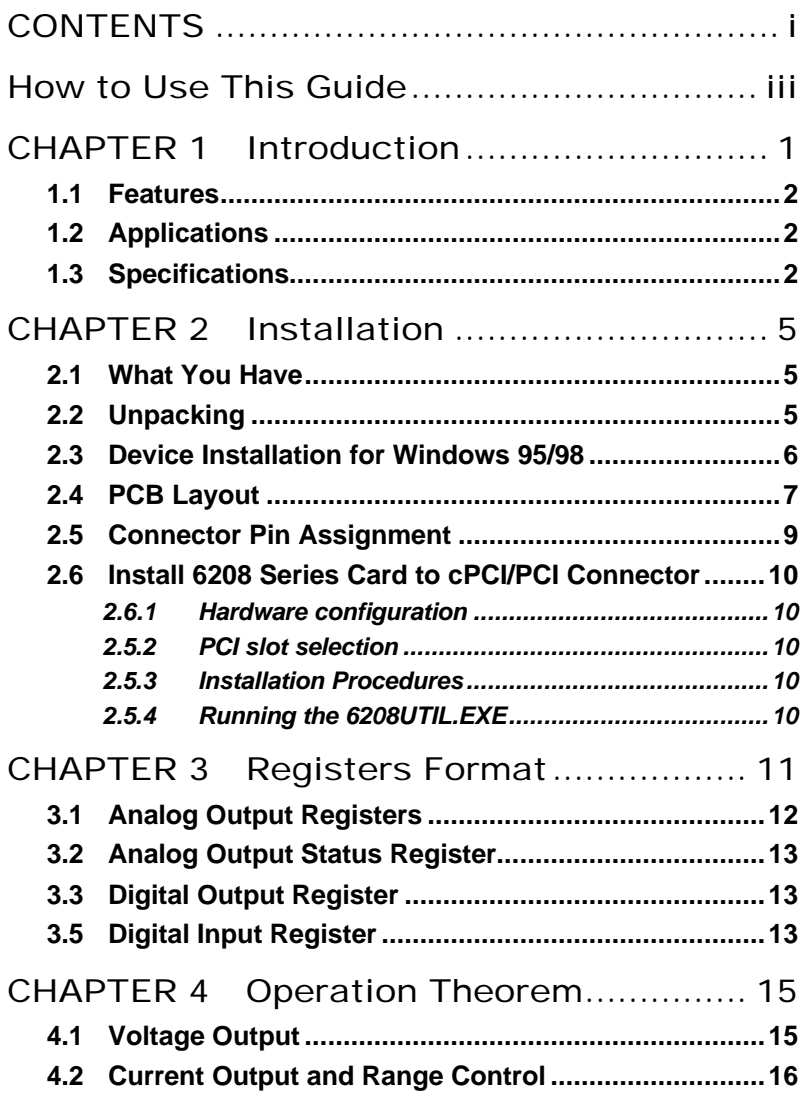

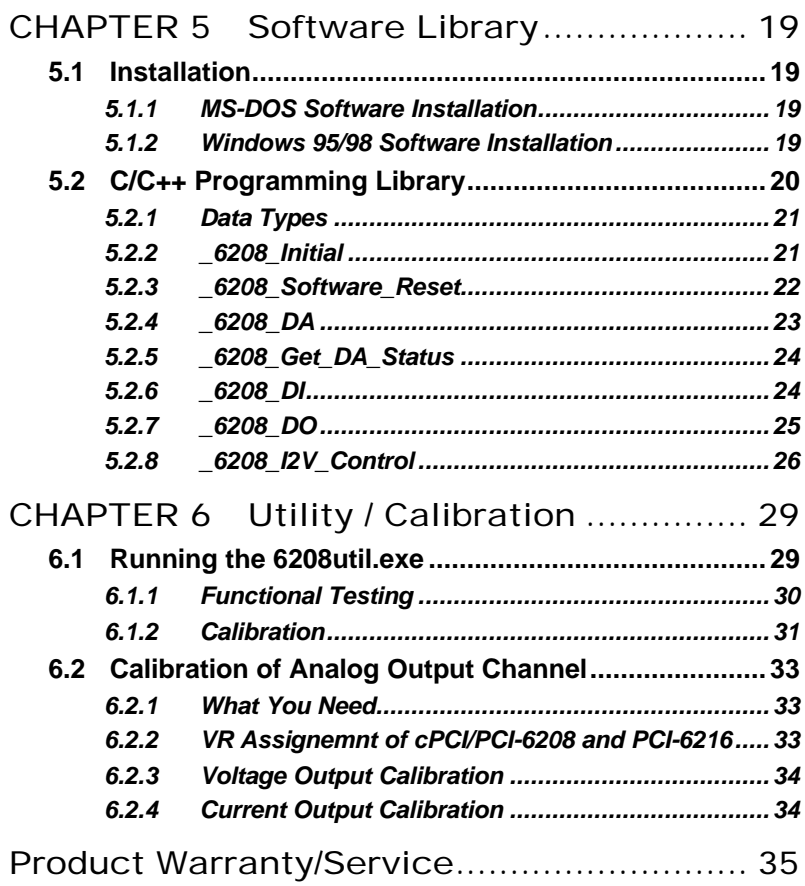

# How to Use This Guide

This manual is designed to help you use the 6208 series products. It describes how to modify and control various functions on these products to meet your requirements. It is divided into six chapters:

- **Chapter 1**, "Introduction", gives an overview of the product features, applications, and specifications.
- **Chapter 2**, "Installation", describes how to install the 6208 series products. The layout of 6208 series products are shown, the connectors specifications, and the notes for installation are described.
- **Chapter 3**, "Registers Format", describes the details of register format and structure of the 6208 series products, this information is very important for the programmers who want to control the hardware by low-level programming.
- **Chapter 4**, "Operation Theorem", describes more detail concept about 6208's functions, including analog output and range control systems.
- **Chapter 5**, "Software Library", describes the software libraries for programming the 6208 series cards. The software libraries for DOS and Windows 95/98 are provided. It helps users to control 6208 series cards in high-level programming languages.
- **Chapter 6**, "Utility/Calibration", describes how to run the utility program included in the software CD. And how to calibrate the 6208 series cards for accurate operation.

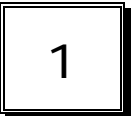

# Introduction

The 6208 series products are multi-channel analog output cards. They include the following three products:

- cPCI/PCI-6208V: 8-CH voltage output card for cPCI/PCI interface
- cPCI/PCI-6208A: 8-CH voltage and current output card for cPCI/PCI interface
- PCI-6216V: 16-CH voltage output card for PCI interface

#### **cPCI/PCI-6208V:**

cPCI/PCI-6208V is a high-density analog output card with 8 identical voltage output channels. Each channel is equipped with B.B.PCM56U which is a state-of-the-art fully monotonic, digital to analog converter. This device employs ultra-stable nichrome (NiCr) thin-film resistors to provide monotonicity, low distortion, and low differential linearity error over long period of time.

#### **PCI-6216V:**

cPCI/PCI-6216V is a high-density analog voltage output card, it is a combination of cPCI/PCI-6208 with EXP-8V daughter board. The EXP-8V is an extended board which includes extra 8 voltage output channels.

#### **cPCI/PCI-6208A:**

cPCI/PCI-6208A is a high-density current source output card, it is a combination of cPCI/PCI-6208V with EXP-8A daughter board. The EXP-8A includes 8 precision voltage-to-current converters which convert voltage outputs from cPCI/PCI-6028V to current source outputs.

## 1.1 Features

- 32-bit cPCI/PCI-Bus, Plug and Play
- 16-bit high resolution voltage outputs
- $\bullet$  Output Range :  $\pm 10V$  (14-bit resolution guarantee) for cPCI/PCI-6208V and PCI-6216V only
- Output Range : 0-20mA, 4-20mA, 5-25mA (14-bit resolution guarantee) for cPCI/PCI-6208A only
- 0.001% of FSR typical. Differential linearity error
- Fast 2 μs voltage settling time  $(-10V +10V)$
- On board DC-to-DC converter to provide stable power and current source for analog outputs

# 1.2 Applications

- l Industrial Process Control
- **•** Pressure/Temperature Transmitter
- Current Source for Testing Equipment
- **Function Generator**

# 1.3 Specifications

#### **Voltage Output**

Numbers of channel:

8 channels for cPCI/PCI-6208V and cPCI/PCI-6208A 16 channels for PCI-6216V Converter : B.B. PCM56U or equivalent Conversion type : Monolithic multiplying Resolution: 16-bit (14-bit guarantee) Voltage output ranges: ±10V Voltage output driving capability:  $\pm$  5mA max. Settling time : 2μ second (-10V to +10V) Gain error:  $\pm$  0.2 % (max, without trimming)

Differential Linearity Error: ± 0.001 % Full Scale Range Output initial status : 0V (after RESET or POWER-ON) Data Transfer: Programmed I/O

#### **Current Output**

Numbers of channel:

8 channel for cPCI/PCI-6208A Current output ranges: (software programmable)

 $Q$  0~20mA, 4~20mA, 5~25mA. Voltage to current converter: B.B. XTR110 or equivalent Settling time: 17 μ second (0~20mA) Slew rate: 1.3mA / μs Non-linearity: ± 0.01 % of Span Span error: 0.3% of initial Span Output resistance: 10 Ohms maximum Output initial status : 0mA (after RESET or POWER-ON)

#### **Digital I/O**

- **Channel :** 4 TTL compatible inputs and outputs
- **Input Voltage :**

Low : Min. 0V; Max. 0.8V High : Min. +2.0V; Max. 5.5V

#### • **Input Load :**

Low : +0.8V @ -0.2mA max. High : +2.7V @ +20mA max.

#### **Output Voltage :**

Low : Min. 0V; Max. 0.4V High : Min. +2.4V; Max. 5.5V

#### • **Driving Capacity :**

Low : Max. +0.5V at 8.0mA (Sink) High : Min. 2.7V at 0.4mA (Source)

#### ♦ **General Specifications**

Operating temperature:  $0^{\circ} \sim 55^{\circ}$ C

Storage temperature: -20° ~ 80°C

Humidity: 5 ~95% non-condensing

Connector: 37-pin D-sub connector (female) Bus interface: 32-bit slave PCI bus Power consumption:

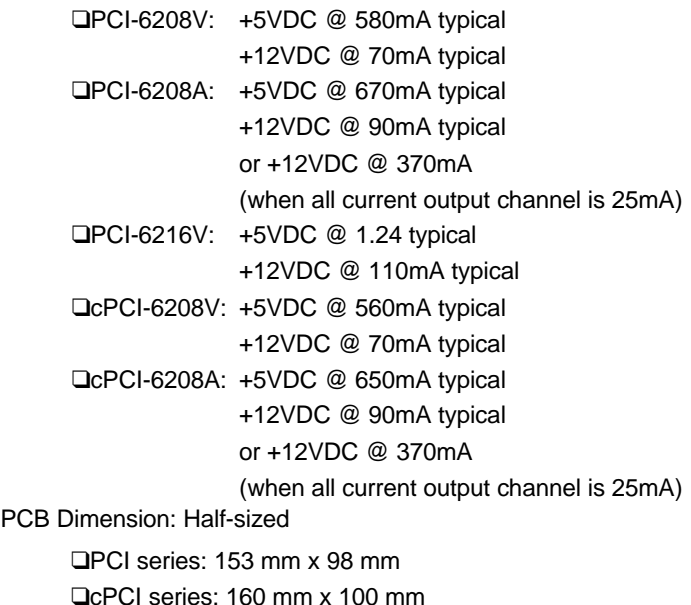

# 2

# Installation

This chapter describes how to install the 6208 series card. Please follow the following steps to complete the installation.

# 2.1 What You Have

In addition to this *User's Manual*, the package includes the following items:

- 6208 Series Card
- Manual & Software Utility CD

If any of these items is missing or damaged, contact the dealer whom you purchased the product from. Save the shipping materials and carton in case you want to ship or store the product in the future.

# 2.2 Unpacking

Your 6208 series card contains sensitive electronic components that can be easily damaged by static electricity.

The card should be done on a grounded anti-static mat. The operator should be wearing an anti-static wristband, grounded at the same point as the anti-static mat.

Inspect the card module carton for obvious damage. Shipping and handling may cause damage to your module. Be sure there are no shipping and handing damages on the module before processing.

After opening the card module carton, exact the system module and place it only on a grounded anti-static surface component side up.

#### **Note : DO NOT APPLY POWER TO THE CARD IF IT HAS BEEN DAMAGED.**

*You are now ready to install your 6208 series card.*

## 2.3 Device Installation for Windows 95/98

While you first plug 6208 series card and enter Windows 95/98, the system will detect this device automatically. Please follow the steps to install the device.

- 1. Click the Next button in the Update Device Driver Wizard window, Win95 will start to search floppy drive A for the 6208 series driver information, After fail to find the information in drive A, it will display the message "Windows was unable to locate a driver for this device."
- 2. Insert ADLink's All-in-one CD-ROM drive.
- 3. Click the "Other Location…" button in the Update Device Driver Wizard Window, then the Select Other Location windows will appear.
- 4. Click Browse button to invoke the Browser for Folder window, then select the location

*X***:\Win95Inf\6208** (*X* indicates the CD-ROM drive).

# 2.4 PCB Layout

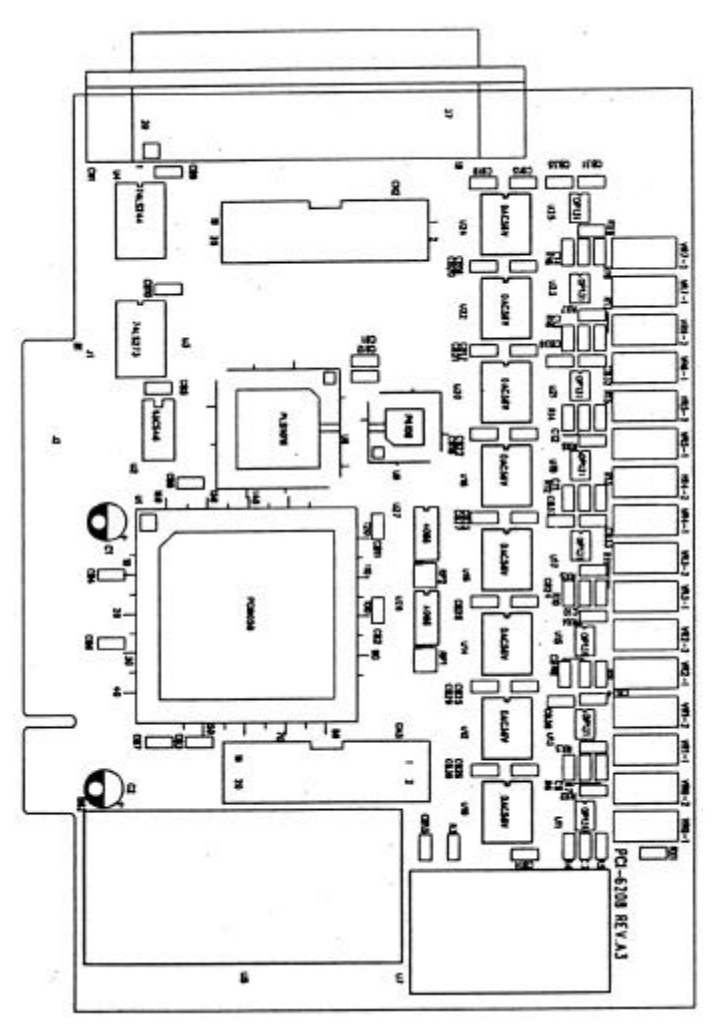

**Figure 2.1a PCI-6208 Layout**

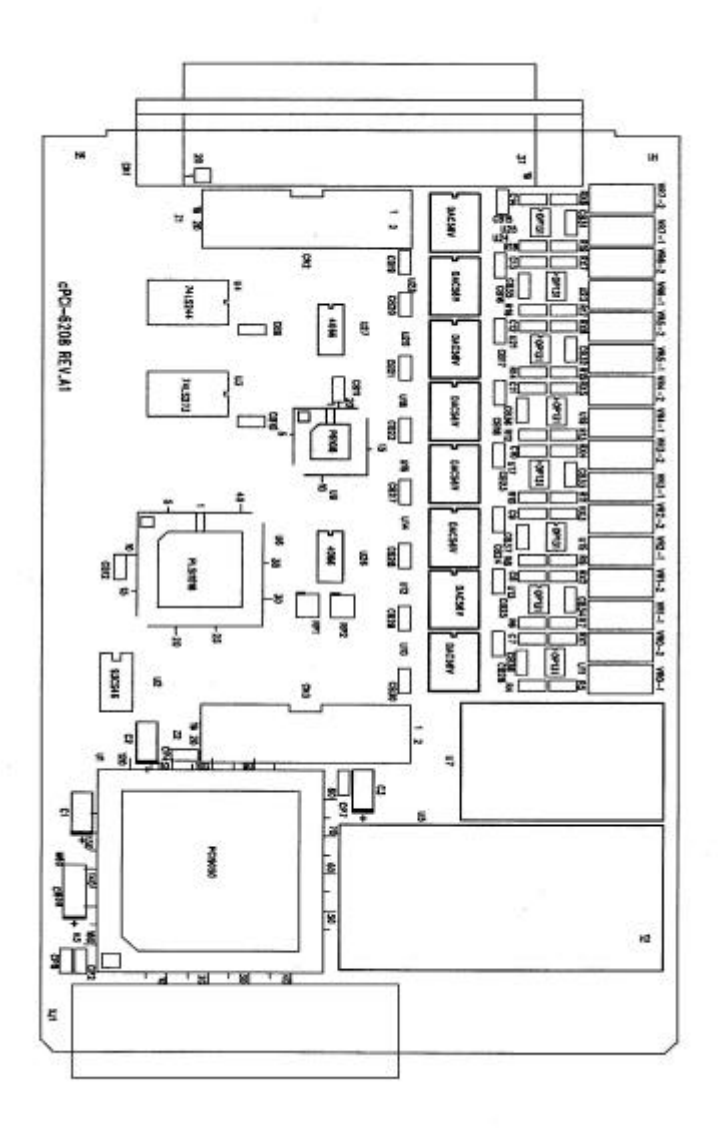

**Figure 2.1b cPCI-6208 Layout**

# 2.5 Connector Pin Assignment

The pin assignment of 6208 series card are shown in Figure 2.2

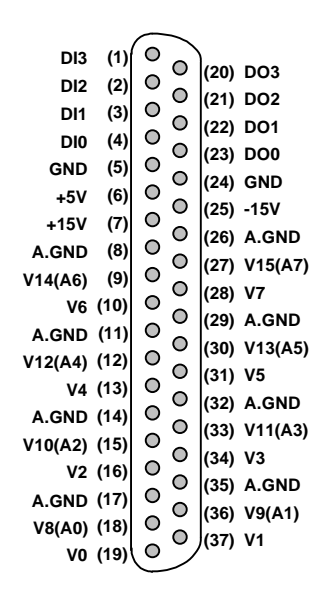

**Figure 2.2 Pin Assignment of CN1 connector**

The analog output pin names are specified as Vn or An, where

- V*n* : means the voltage output with channel number n for cPCI/PCI-6208V, *n*=0~7 for PCI-6216V, *n*=0~15
- An : means the current output with channel number n for cPCI/PCI-6208A only, *n*=0~7

The digital input and output pin names are specified as DIn and DOn respectively, where n=0~3.

# 2.6 Install 6208 Series Card to cPCI/PCI Connector

Note that the PC power should be 'OFF' before installing, and be careful to install the cards properly and tighten the screw. Improper installation of the cPCI/PCI cards may damage the cards.

#### **2.6.1 Hardware configuration**

Memory usage (I/O port locations) of the cPCI/PCI card is assigned by system BIOS. The address assignment is done on a board-by-board basis for all cPCI/PCI cards in the system.

#### **2.5.2 PCI slot selection**

Your computer probably have both PCI and ISA slots. Do not force the PCI card into a PC/AT slot. PCI slots are shorter than ISA or EISA slots and are usually white or ivory.

#### **2.5.3 Installation Procedures**

- 1. Turn off your computer.
- 2. Turn off all accessories (printer, modem, monitor, etc.) connected to computer.
- 3. Remove the cover from your computer.
- 4. Select a 32-bit cPCI/PCI expansion slot.
- 5. Before handling the 6208 series card, discharge any static buildup on your body by touching the metal case of the computer. Hold the edge and do not touch the components.
- 6. Position the board into the cPCI/PCI slot you selected.
- 7. Secure the card in place at the rear panel of the system unit by using screw removed from the slot.

#### **2.5.4 Running the 6208UTIL.EXE**

A testing program is included in this utility, you can check if your 6208 series card can work properly. Refer Chapter 6 for further detailed information.

3

# Registers Format

In this chapter, the register format of the analog output channel and digital I/O ports are introduced. Before programming or applying the 6208 series cards to your applications, please go through this chapter to understand the features of the functions.

The 6208 functions as a 32-bit PCI target device to any master on the PCI bus. There are three types of registers: PCI Configuration Registers (PCR), Local Configuration Registers (LCR) and 6208 registers.

**The PCR, which compliant to the PCI-bus specifications, is initialized and controlled by the plug & play (PnP) PCI BIOS. User's can study the PCI BIOS specification to understand the operation of the PCR. Please contact with PCISIG to acquire the specifications of the PCI interface.**

The LCR is specified by the PCI bus controller PLX-9050, which is provided by PLX technology Inc. (www.plxtech.com) . It is not necessary for users to understand the details of the LCR if you use the software library. The base address of the LCR is assigned by the PCI PnP BIOS. The assigned address is located at offset 14h of PCR.

# 3.1 Analog Output Registers

There are 8 and 16 voltage output channels for cPCI/PCI-6208V and PCI-6216V respectively. For cPCI/PCI-6208A, there are 8 voltage and current out-put channels, the voltage output controls the current source. The programming method of all the analog output channels are identical. For the three analog output cPCI/PCI cards, the programming are compatible.

The following table shows the address of every analog output ports relative to the base address. Note that the base address is assigned by the PCI BIOS. The current output control of the cPCI/PCI-6208A is described in Section 3.3.

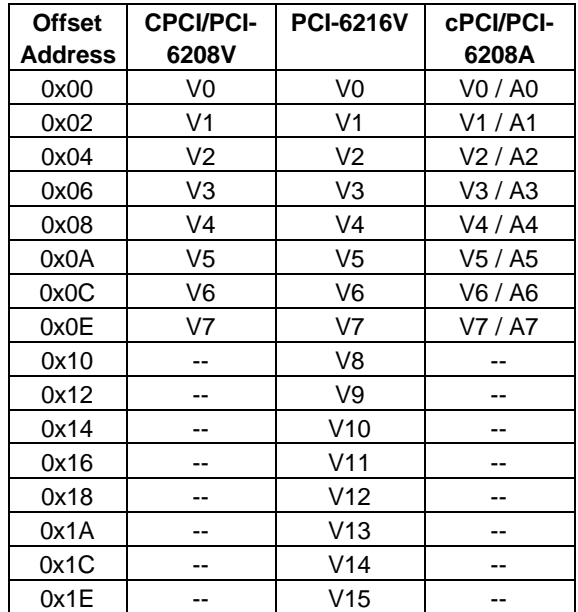

# 3.2 Analog Output Status Register

The DAC is with series bus hence it take times to send digital value out. The data transfer time for every DA data write takes 2.2μs, therefore the software driver must wait for 2.2μs before send another data to any analog output port. While the DA value is sending, the Data\_Send bit is 'H'. The software driver should check this bit before write any data to output port. This register is read only.

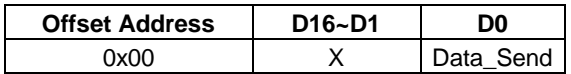

# 3.3 Digital Output Register

D0~D3 is the digital output signal written to output channel. D4~D7 don't care.

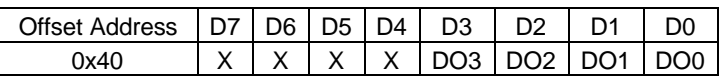

# 3.5 Digital Input Register

D4~D7 is digital input signal from CN1. D0~D3 is read back signal from digital output channel.

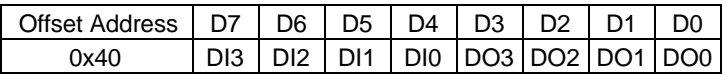

4

# Operation Theorem

In this chapter, the detail operation theorem of 6208 series cards is described. Before programming or applying the 6208 series cards to your applications, please go through this chapter to understand the features of the functions.

# 4.1 Voltage Output

The DA converters used on the cPCI/PCI-6208 are Burr-Brown PCM-56U. The DAC is 16 bit resolution with bi-polar output. The voltage output range is +/-10V. Therefore, the data register are all 16-bits value with sign. The digital value range from -32768 (0X8000) to +32767 (0x7FFF) is corresponding to -10 Volt to +10 Volt. Table 3.1 shows the relation between the digital value and the analog output voltage.

When the applications use smaller voltage range, the cPCI/PCI-6208 can still be applied. For example, if the application voltage range is unipolar 0~5V, the user just use digital value range of 0~16384 with 14 bit voltage resolution.

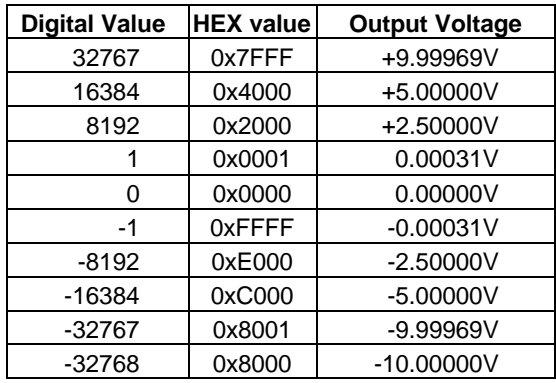

# 4.2 Current Output and Range Control

The current output is implemented by the precision voltage-to-current converter XTR110. The current output channel n (An) is control by the voltage of channel n (Vn). The block diagram of the current output channels is shown in Fig 3.1.

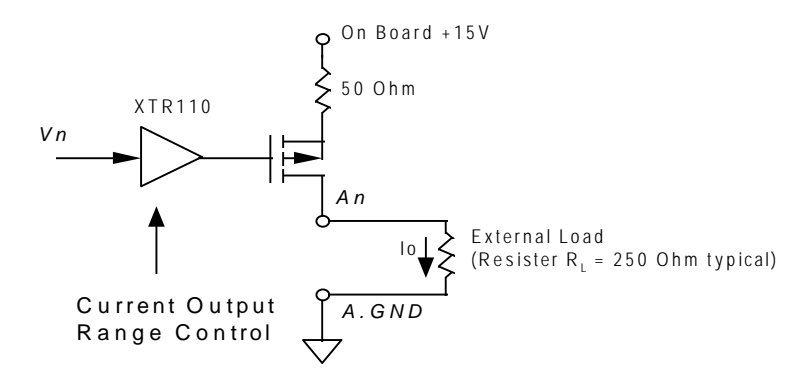

**Fig 3.1**

The cPCI/PCI-6208A provides an on board +15V power supply. Each current output channel is a current source which is controlled by the voltage of the corresponding channel. For example, voltage output channel 3 control the current source channel 3. The output current range is programmable. All the 8 current channels on cPCI/PCI-6208A are controlled by one control register. The control voltage range is always uni-polar 0~10V. There are three kinds of output current range. Refer to the following table and Section 5.2.8 for programming the current range by 6208 I2V Control function.

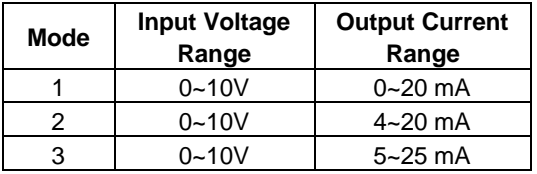

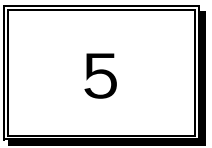

# Software Library

This chapter describes the software library for programming the 6208 series cards. The software library for DOS and Windows 95 are provided. Seven Clanguage functions are provided in this software library to support users to program their own applications. The function prototypes and some useful constants are defined in the Pci\_6208.h and Acl\_pci.h.

## 5.1 Installation

#### **5.1.1 MS-DOS Software Installation**

**step 1.** Place ADLink's "All-in-one" CD into the appropriate CD drive.

**step 2.** Type the command (X indicates the CD ROM driver):

#### X:\> **CD\NuDAQPCI\6208\DOS** X:\NuDAQPCI\6208\DOS> **SETUP**

**step 3.** An installation completed message will be shown on the screen. After installation, all the files *of cPCI/PCI-6208/6216 Library & Utility for DOS* are stored in C:\ADLink\6208\DOS directory.

#### **5.1.2 Windows 95/98 Software Installation**

- **step 1.** Place ADLink's "All-in-one" CD into the appropriate CD drive.
- **step 2.** If autorun setup program is not invoked automatically, please execute X:\setup.exe (X indicates the CD-ROM drive).
- **step 3.** Select NuDAQ PCI Drivers Win 95/98 PCI-6208

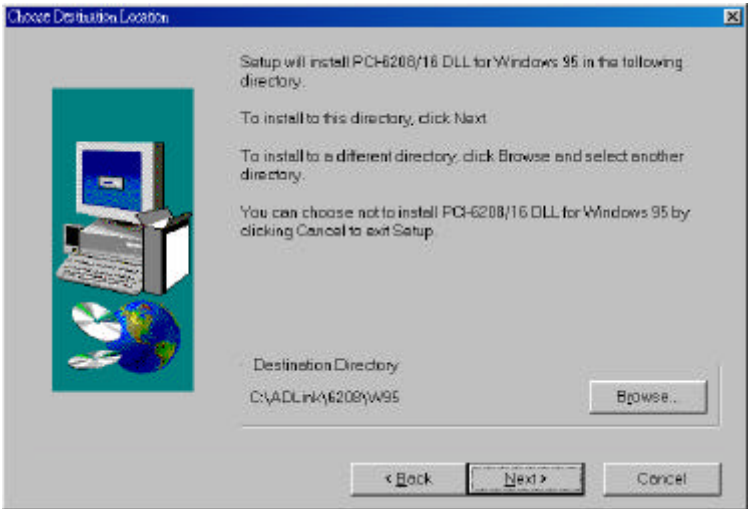

After a welcome dialog box, Setup prompts the following dialog box for you to specify the destination directory. The default path is C:\ADLink\6208\W95. If you want to install *6208 series DLL for Windows 95* in another directory, please click Browse button to change the destination directory.

Then you can click next to begin installing 6208 series *DLL for Windows 95*. **After you complete the installation of 6208 series Software, 6208 series DLL (6208.DLL) is copied to Windows System directory (default is C:\WINDOWS\SYSTEM for Win-95/98) and the driver file PCIW95.VXD) is also copied to the appropriate directory.**

# 5.2 C/C++ Programming Library

There are 7 function calls provided by the C Language Library. All the functions of 6208 series products are covered in this library. Its capabilities include D/A conversion, Digital Input and Output, etc.

The functions of 6208 series software driver are using full-names to represent the functions' real meaning. The naming convention rules are:

In DOS Environment :

\_{hardware\_model}\_{action\_name}. **e.g. \_6208\_Initial().**

All functions in cPCI/PCI-6208V/A, PCI-6216 library are with 6208 as {hardware\_model}. But they can be used by cPCI/PCI-6208V, cPCI/PCI-6208A, and PCI-6216V.

In order to recognize the difference between DOS library and Windows 95 library, a capital "**W**" is put on the head of each function name of the Windows 95 DLL driver e.g.

**W\_6208\_Initial().**

#### **5.2.1 Data Types**

We defined some data type in Pci 6208.h (DOS) and Acl\_pci.h (Windows 95). These data types are used by 6208 series library. We suggest you to use these data types in your application programs. The following table shows the data type names and their range.

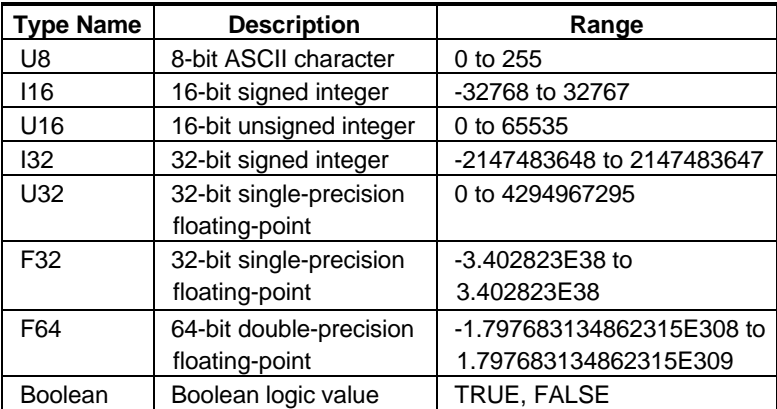

## **5.2.2 \_6208\_Initial**

#### **@ Description**

This function is used to initialize 6208 series cards. You have to call this function to initialize all 6208 series cards plugged on your system, then you can call other function to perform operations on the cards.

**@ Syntax**

#### **C/C++ (DOS)**

U16 6208 Initial (U16 \*existCards, PCI\_INFO \*pciInfo)

#### **C/C++ (Windows 95/98)**

U16 W\_6208\_Initial (U16 \*existCards, PCI\_INFO \*pciInfo)

#### **Visual Basic (Windows 95/98)**

W\_6208\_Initial (existCards As Integer, pciInfo As PCI\_INFO) As Integer

#### **@ Argument**

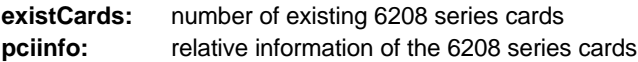

#### **@ Return Code**

ERR\_NoError ERR\_BoardNoInit ERR\_PCIBiosNotExist

#### **5.2.3 \_6208\_Software\_Reset**

#### **@ Description**

This function is used to reset the I/O port configuration. Note that this function can not re-start the PCI bus and all the hardware settings won't be changed either.

#### **@ Syntax**

**C/C++ (DOS)** void \_6208\_Software\_Reset (U16 cardNo) **C/C++ (Windows 95/98)** void W\_6208\_Software\_Reset (U16 cardNo)

#### **Visual Basic (Windows 95/98)**

W\_6208\_Software\_Reset (ByVal cardNo As Integer)

#### **@ Argument**

cardNo: The card number of 6208 series card initialized. The first card (in the most prior PCI slot) is with cardNo  $= 0$ .

#### **@ Return Code**

ERR\_NoError

#### **5.2.4 \_6208\_DA**

#### **@ Description**

This function is used to write data to D/A converters. There are 8 and 16 Digital-to-Analog conversion channels on the cPCI/PCI-6208.and PCI-6216 respectively. The resolution of each channel is 16 bits with sign; i.e. the digital value range from -32768 (0x8000) to +32767 (0x7FFF). The following table shows the output data format and the relation between the digital value and the analog output voltage:

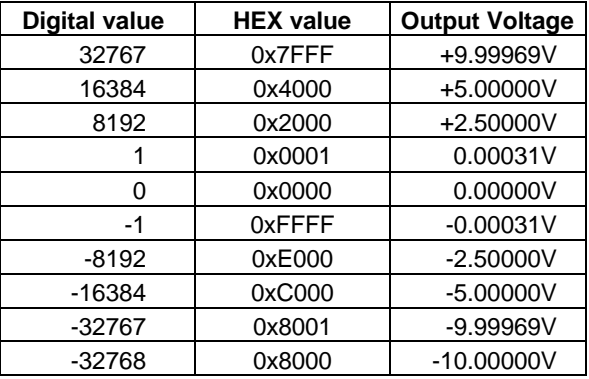

#### **@ Syntax**

#### **C/C++ (DOS)**

U16 \_6208\_DA (U16 cardNo, U16 chn, I16 DAData)

#### **C/C++ (Windows 95/98)**

U16 W\_6208\_DA (U16 cardNo, U16 chn, I16 DAData)

#### **Visual Basic (Windows 95/98)**

W\_6208\_DA (ByVal cardNo As Integer, ByVal chn As Integer, ByVal DAData As Integer) As Integer

#### **@ Argument**

- cardNo: The card number of 6208 series card initialized. The first card (in the most prior PCI slot) is with cardNo  $= 0$ .
- Chn: D/A channel number

DAData: D/A converted value

#### **@ Return Code**

ERR\_NoError

#### **5.2.5 \_6208\_Get\_DA\_Status**

#### **@ Description**

This function is used to check the DA data sending status. Because the data transfer time for every DA data takes 2.2 μs, the software driver must wait for 2.2μs before sending another data to any analog output port. This function should be called before writing any data to output port. While the DA value is sending, the returned value is "1", otherwise the returned value is "0".

#### **@ Syntax**

#### **C/C++ (DOS)**

U16 6208 Get DA Status (U16 cardNo)

#### **C/C++ (Windows 95/98)**

U16 W 6208 Get DA Status (U16 cardNo)

#### **Visual Basic (Windows 95/98)**

W\_6208\_Get\_DA\_Status (ByVal cardNo As Integer) As Integer

#### **@ Argument**

cardNo: The card number of 6208 series card initialized. The first card (in the most prior PCI slot) is with cardNo  $= 0$ .

#### **@ Return Code**

0 (low): no DA value is sending 1 (high): the DA value is sending

# **5.2.6 \_6208\_DI**

#### **@ Description**

This function is used to read data from digital input ports. There are 4 digital input channels on 6208 series card. The retrieved value is stored in DIData. However the returned value need to be handled further by including the following code in you program :

\*DIData = (\*DIData&0xF0)>>4

#### **@ Syntax**

#### **C/C++ (DOS)**

U16 \_6208\_DI (U16 cardNo, U16 \*DIData)

#### **C/C++ (Windows 95/98)**

U16 W\_6208\_DI (U16 cardNo, U16 \*DIData)

#### **Visual Basic (Windows 95/98)**

W\_6208\_DI (ByVal cardNo As Integer, DIData As Integer) As Integer

#### **@ Argument**

- **cardNo:** the card number of 6208 series card initialized. The first card (in the most prior PCI slot) is with cardNo  $= 0$ .
- **DIData:** the value read from digital input port, please refer to the above description paragraph for getting the correct DI data

#### **@ Return Code**

ERR\_NoError

#### **5.2.7 \_6208\_DO**

#### **@ Description**

This function is used to write data to digital output ports. There are 4 digital output channels on 6208 series card, i.e. the output value ranges from 0 to 15.

#### **@ Syntax**

#### **C/C++ (DOS)**

U16 \_6208\_DO (U16 cardNo, U16 DOData)

#### **C/C++ (Windows 95/98)**

U16 W\_6208\_DO (U16 cardNo, U16 DOData)

#### **Visual Basic (Windows 95/98)**

W\_6208\_DO (ByVal cardNo As Integer, ByVal DOData As Integer) As Integer

#### **@ Argument**

**cardNo:** the card number of 6208 series card initialized. The first card (in the most prior PCI slot) is with cardNo  $= 0$ .

**DOData:** the value written to digital output port

**@ Return Code**

ERR\_NoError

## **5.2.8 \_6208\_I2V\_Control**

#### **@ Description**

This function is used to set cPCI/PCI-6208A voltage-to-current mode control. There are three modes of range for cPCI/PCI-6208A. Please refer to section 3.3 for the detailed description of voltage to current conversion. The three voltage-to-current modes are:

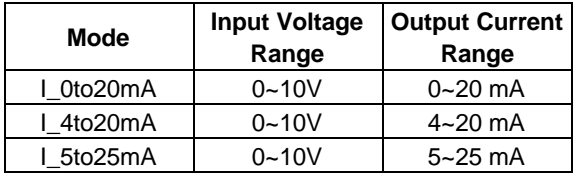

#### **@ Syntax**

#### **C/C++ (DOS)**

U16 \_6208\_I2V\_Control (U16 cardNo, U16 ctrl)

#### **C/C++ (Windows 95/98)**

U16 W\_6208\_DO (U16 cardNo, U16 DOData)

#### **Visual Basic (Windows 95/98)**

W\_6208\_I2V\_Control (ByVal cardNo As Integer, ByVal ctrl As Integer) As Integer

#### **@ Argument**

- **cardNo:** the card number of 6208 series card initialized. The first card (in the most prior PCI slot) is with cardNo  $= 0$ .
- **ctrl:** the voltage-to-current mode, the valid modes are shown in the above table. The constants are defined in Pci\_6208.h (DOS) and Acl\_pci.h (Windows 95).

#### **@ Return Code**

ERR\_NoError

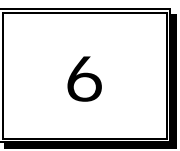

# Utility / Calibration

This software CD provides a utility program, 6208util.exe, which provides two functions, Calibration, and Functional Testing. This utility is designed as menu-driven based windowing style. The text messages are shown for operating guidance. This utility is described in the following sections.

## 6.1 Running the 6208util.exe

After finishing the DOS installation, you can execute the utility by typing as follows (assume your utility is located in \ADLINK\DOS\6208\Util directory)

C> cd \ADLINK\DOS\6208\Util

C> 6208UTIL

The following diagram will be displayed on you screen. The message at the bottom of each window guides you how to select item, go to the next step and change the default settings.

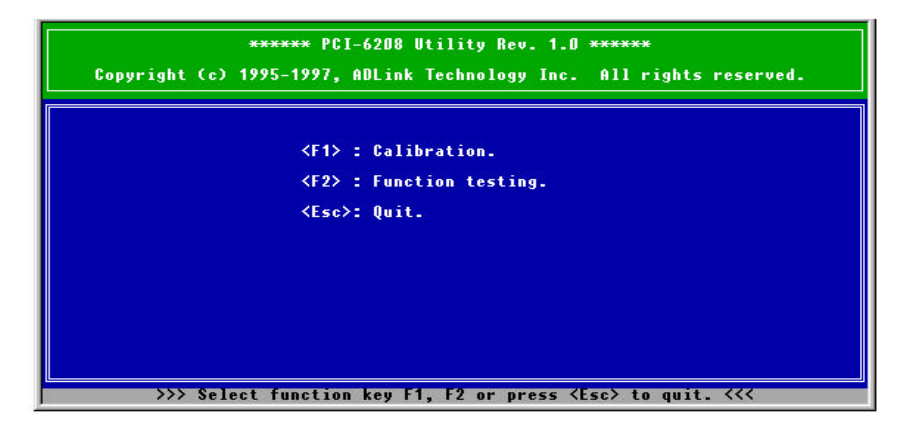

# **6.1.1 Functional Testing**

This function is used to test the D/A functions of cPCI/PCI-6208V /6208A /6216V.

When you choose one of the testing function from the functions menu, a channel selection menu is displayed on the screen. Move cursor and press <Enter> to select the channel you want to test. After you select a channel from the channel selection menu, a testing window appears. The figures below are the function testing menu window, 6208V Testing window.

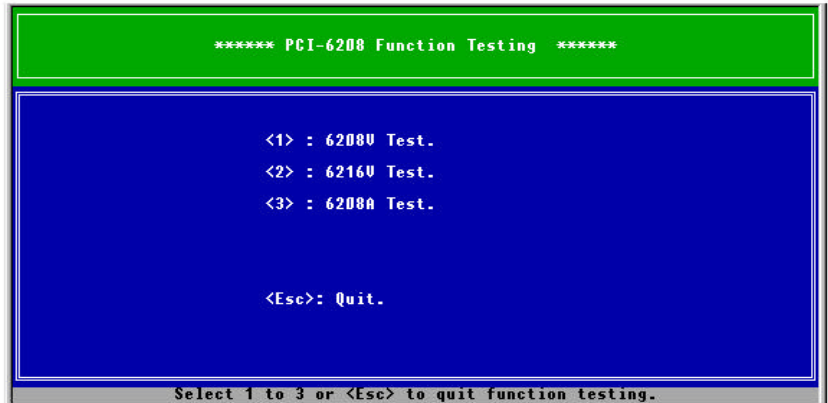

#### **Fig. 6.1 Function Testing Menu Window**

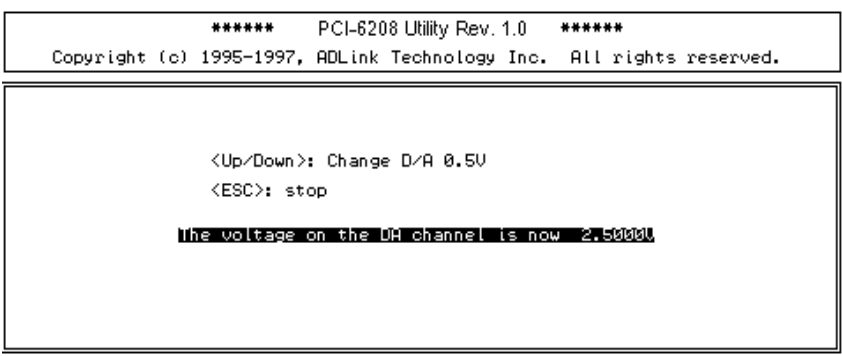

**Fig. 6.2 6208V Testing Window**

#### **6.1.2 Calibration**

This function guides you to calibrate the 6208 series card. The calibration program serves as a useful test of the 6208 series D/A functions and can aid in troubleshooting if problems arise.

**Note :** For an environment with frequently large changes of temperature and vibration, a 3 months re-calibration interval is recommended. For laboratory conditions, 6 months to 1 year is acceptable

When you choose the calibration function from the main menu list, a calibration items menu is displayed on the screen. After you select one of the calibration items from the calibration items menu, a calibration window shows. The instructions will guide you to calibrate each item step by step.

\*\*\*\*\*\* PCT-6208 Calibration \*\*\*\*\*\* <1> 6208V D/A channel adjusting <2> 6216V D/A channel adjusting <3> 6208A D/A channel adjusting <Esc> Ouit Select 1 to 3 or <Esc> to quit calibration.

If you select 1, the following figure displays on the screen:

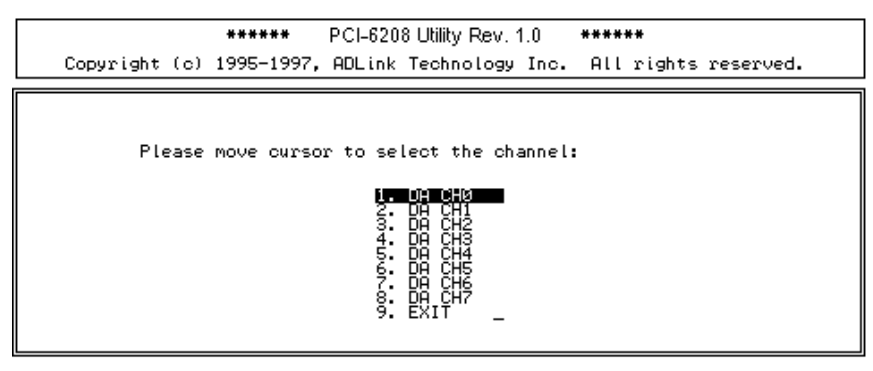

**Use <Up/Down> to select a DA Channel or 'q' to exit**

After you select a channel from the channel selection menu, a calibration window appears. The figures below are the 6208V calibration window.

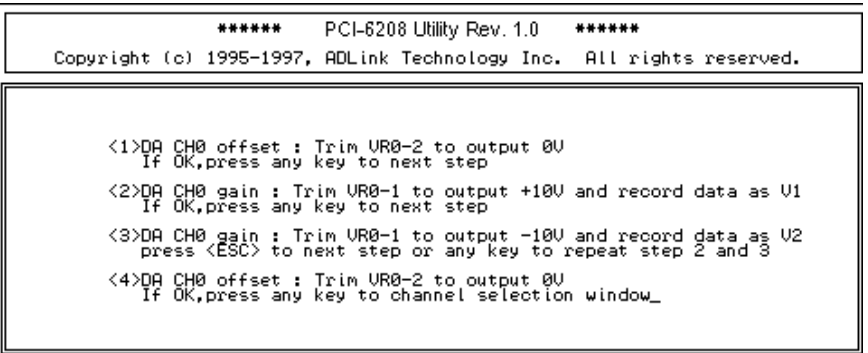

# 6.2 Calibration of Analog Output Channel

#### **6.2.1 What You Need**

Before calibrating your 6208 series card, you should prepare a 6 1/2 digital multimeter for measruing the voltage signals.

## **6.2.2 VR Assignemnt of cPCI/PCI-6208 and PCI-6216**

There are 8 and 16 voltage output channels on cPCI/PCI-6208 and PCI-6216, respectively. For each channel, two VRs are used for adjustment the full range and offset of the output voltage. The follow table shows the assignment and function of the VRs.

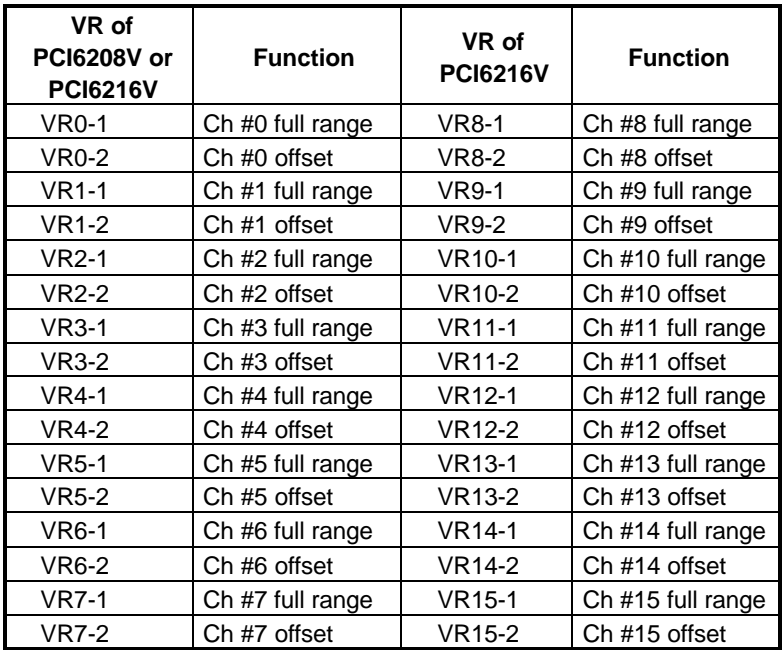

## **6.2.3 Voltage Output Calibration**

Because there is internal reference voltage for every DA channels, the calibration for every channels are independent. In the following procedure, VRn-1 and VRn-2 is used to represent the full range and offset of the nth channels. The following is the calibration procedure of the DA output.

- **Step 1.** Connect the n th DA output (Vn) to VDM(+) of the digital multimeter. Connect the AGND signal to VDM (-).
- **Step 2.** Send digital value '0' to DA. Roughly adjust the offset (trim VR n-2) until the VDM value equal to zero.
- **Step 3.** Send digital value '32767' to DA. Record VDM value as V1. Send digital value '-32767' to DA. Record VDM value as V2. Adjust the full range (trim VR n-1) until V1-V2 value equal to +20V.
- **Step 4.** Send digital value '0' to DA. Precisely adjust the offset (trim VR n-2) until the VDM value equal to zero.

#### **6.2.4 Current Output Calibration**

The current output calibration is used only on cPCI/PCI-6208A. Because the current output channel n is controlled by the voltage of channel n, the VR n-1 and VR n-2 is also used for calibrating the n-th current output channel.

- **Step 1.** Connect the n-th current output (An) to VDM(A+) of the digital multimeter. Connect the both junction of the current load (typical 250 ohm) to the VDM (A-) and ground (AGND) respectively.
- **Step 2.** Select the current range by S/W program. For example, to set the current range as 4~20 mA.
- **Step 3.** Send digital value '0' to DA. Adjust the offset (trim VR n-2) until the current value equal to the minimum value of the current range. For example, adjust to 4mA if the current range is 4~20mA.
- **Step 4.** Send digital value '32767' to DA. Adjust the full range (trim VR n-1) until the current value equal to the maximum value of the full range. For example , to adjust to 20 mA if the current range is 4~20mA.
- **Step 5.** Repeat step 3 and step 4 until the accuracy is in user application's specifications.

# Product Warranty/Service

Seller warrants that equipment furnished will be free form defects in material and workmanship for a period of one year from the confirmed date of purchase of the original buyer and that upon written notice of any such defect, Seller will, at its option, repair or replace the defective item under the terms of this warranty, subject to the provisions and specific exclusions listed herein.

This warranty shall not apply to equipment that has been previously repaired or altered outside our plant in any way as to, in the judgment of the manufacturer, affect its reliability. Nor will it apply if the equipment has been used in a manner exceeding its specifications or if the serial number has been removed.

Seller does not assume any liability for consequential damages as a result from our products uses, and in any event our liability shall not exceed the original selling price of the equipment.

The equipment warranty shall constitute the sole and exclusive remedy of any Buyer of Seller equipment and the sole and exclusive liability of the Seller, its successors or assigns, in connection with equipment purchased and in lieu of all other warranties expressed implied or statutory, including, but not limited to, any implied warranty of merchant ability or fitness and all other obligations or liabilities of seller, its successors or assigns.

The equipment must be returned postage-prepaid. Package it securely and insure it. You will be charged for parts and labor if you lack proof of date of purchase, or if the warranty period is expired.